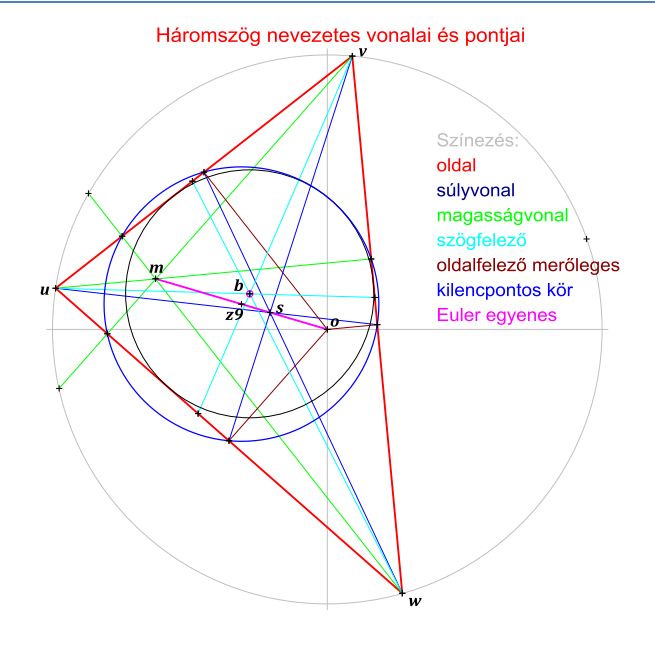

```
/ A beírt kör sugarának meghatározása:
     let sugárBeírt = terület / félK
// A beírt kör rajzolása:
    feketeKör(B, sugárBeírt)
// Közvetlen számítás: a beírt kör középpontja és sugara:
     let (Z, r) = BeírtKör U V W
     if (Z - B).Abs < PICINY && Math.Abs(sugárBeírt - r) < PICINY then
         keresztHelyett(B)
// A kilencpontos kör középpontjának meghatározás:
   let Z9 = M.ScaI(FEL) felirat(Z9, 20, "z9", -30, 0, Color.Black)
// A kilencpontos kör berajzolása:
     kör(2, Color.Blue, Z9, sugár * FÉL)
// Kijelölt pontok kereszttel jelölése:
     feketeKereszt O; feketeKereszt U; feketeKereszt V; feketeKereszt W; feketeKereszt S; feketeKereszt B
     feketeKereszt M; feketeKereszt Z9; feketeKereszt TU; feketeKereszt TV; feketeKereszt TW 
     feketeKereszt UV; feketeKereszt VW; feketeKereszt WU
     feketeKereszt FU; feketeKereszt FV; feketeKereszt FW
// Feliratozás:
    let sorköz = 40
     let sorok = Komplex(80.0,-320.0)
     normálFelirat(sorok, 22, "Színezés:", 100, 0 * sorköz - 10 , Color.Silver)
     normálFelirat(sorok, 22, "oldal", 100, 1 * sorköz, Color.Red)
     normálFelirat(sorok, 22, "súlyvonal", 100, 2 * sorköz, Color.DarkBlue)
     normálFelirat(sorok, 22, "magasságvonal", 100, 3 * sorköz, Color.Lime)
```

```
 normálFelirat(sorok, 22, "szögfelező", 100, 4 * sorköz, Color.Cyan)
     normálFelirat(sorok, 22, "oldalfelező merőleges", 100, 5 * sorköz, Color.DarkRed)
     normálFelirat(sorok, 22, "kilencpontos kör", 100, 6 * sorköz, Color.Blue)
     normálFelirat(sorok, 22, "Euler egyenes", 100, 7 * sorköz, Color.Magenta)
     rajz.DrawToBitmap(bitKép, képNégyzet) // Ez a képrajzoló függvény utolsó sora: a kép elmentése…
// Új felület a képdoboz elhelyezésére, valamint a képdoboz beépítése a felületre:
let ablak = new Form( Text = "HÁROMSZÖG a Komplex számsíkon",
                       Visible = true, TomMost = true, Width = teljesSzélesség, Height = teljesMagasság,
                        Left = (Screen.PrimaryScreen.Bounds.Width - teljesSzélesség) / 2,
                        Top = (Screen.PrimaryScreen.Bounds.Height - teljesMagasság) / 2)
ablak.Controls.Add(rajz)
let mappaNév = "Háromszög"
let munkaMappa: string =
     Path.GetDirectoryName(System.AppDomain.CurrentDomain.BaseDirectory.Substring
         (0, System.AppDomain.CurrentDomain.BaseDirectory.IndexOf
            (\sqrt[n]{\sqrt{m}} + \sqrt{m}appaNév + "\sqrt[n]{m} + \sqrt{m}appaNév) + mappaNév.Length + 2))
let elMentés(egér : MouseEventArgs) =
     bitKép.Save(Path.Combine(munkaMappa,mappaNév + ".bmp"))
     ablak.Close()
// A Paint eseményhez és a MouseClick eseményhez eseményfeldolgozó függvény rendelése:
rajz.Paint.Add(Rajzolj)
rajz.MouseClick.Add(elMentés)
// A program indítása:
[<STAThread>]
    ignore \langle \overline{\cdot} \rangle do Application.Run(ablak)
```
**KomplexPéldák (program, amely a két első modult alkalmazza)**

open System open System.Windows open System.Windows.Forms open System.Drawing open System.Drawing.Imaging open System.IO open Komplex\_műveletek open Rajz\_készítése  $let \text{ mely } i \text{ in } t = 44$  // 1 .. 44 lehet … let mutable  $70 = 0$ let mutable  $71 = 0$ let mutable Z2 = O let mutable  $Z3 = 0$ let mutable  $74 = 0$  $let$  mutable  $h =$  NULLA let mutable o = NULLA let mutable p = NULLA let mutable  $q = NULLA$  $let$  mutable  $r =$ NULLA  $let$  mutable  $rU = NIIIIA$ let mutable rV = NULLA let mutable rW = NULLA  $let$  mutable  $s =$  NULLA let mutable  $T = 0$ let mutable  $T1 = 0$ 

```
let mutable T2 - 0let mutable U = 0let mutable U1 = 0let mutable U2 = O
let mutable V = 0let mutable V1 = 0let mutable V2 = 0let mutable W = 0let mutable W1 - 0let mutable W2 = O
let mutable E = 0let mutable F = 0// A rajz lapja egy képdoboz:
let rajz = new PictureBox(Left = 0, Top = 0, Width = int(szélesség), Height = int(magasság))
rajz.BackColor <- Color.White
rajz.BorderStyle <- BorderStyle.None
let bitKép = new Bitmap(szélesség, magasság)
let képNégyzet = new Rectangle(0, 0, szélesség, magasság)
let névIndex = melyik
// Az alábbiakban az egyes ábrákat előállító függvényeket láthatják (mindegyik önálló függvény):
let körSzerkesztésKétPontÉsSugár(sug : double) = // 1
     U <- Komplex(-70.0, 330.0); V <- Komplex(60.0, -100.0)
     r <- sug
    70 \leftarrow (U + V). Scal(FÉL)
     let h = (V - U).Abs / KETTŐ
   let p = Math.Sqrt(r * r - h * h)Z2 \leftarrow Z\theta + ((V - U) * \text{Im}a) \cdot \text{Scal}(p / (h + h))
```

```
71 \leftarrow 70 - ((V - W) * Tma). Scal(n / (h + h))
    félkövérDőltFelirat(Z2, 16, "z2", 5, -15, Color.Magenta)
    félkövérDőltFelirat(Z1, 16, "z1", 5, -15, Color.Magenta)
    félkövérDőltFelirat(Z0, 16, "z0", 10, -30, Color.Silver)
    vonal(2,Color.Silver, U, Z0)
    félkövérDőltFelirat((U + Z0).Scal(FÉL), 16, "h", -15, -30, Color.Silver)
    vonal(2,Color.Silver, Z0, Z1)
    félkövérDőltFelirat((Z0 + Z1).Scal(FÉL), 16, "p", 5, -25, Color.Silver)
    vonal(1,Color.Silver, Z0, V)
    vonal(1,Color.Silver, U, Z1)
    félkövérDőltFelirat((U + Z1).Scal(FÉL), 16, "r", -15, -20, Color.Silver)
    félkövérDőltFelirat(U, 16, "u", -20, 0, Color.Black)
    félkövérDőltFelirat(V, 16, "v", 5, -30, Color.Black)
    feketeKereszt V; feketeKereszt U; feketeKereszt Z0
    eredményKereszt Z1; eredményKereszt Z2
    eredményKör(Z1, r); eredményKör(Z2, r)
    kitakarás(rajz.BackColor,Komplex(-500.0, -500.0), Komplex(500.0, -450.0))
    félkövérFelirat(Komplex(-250.0,-400.0), 20,
         "Két ponton átmenő, r sugarú kör szerkesztése", 5, 0, Color.DarkCyan)
let körSzerkesztésHáromPont(kell: bool) = // 2
    U <- Komplex(150.0, -350.0); V <- Komplex(-290.0, 300.0); W <- Komplex(350.0, 250.0)
   71 \leftarrow (11 + V). Scal(FFI)
    Z2 <- (V + W).Scal(FÉL)
    Z3 <- Z1 + (V - U) * Ima.Scal(FÉL)
   Z4 \leftarrow Z2 + (W - V) * Ima Z0 <- Metszés Z1 Z3 Z2 Z4
   r \leftarrow (U - 70). Abs.
    eredményKör(Z0,r)
    félkövérFelirat(Komplex(-250.0,-470.0), 20,
         "Három ponton átmenő kör szerkesztése", 5, 0, Color.DarkCyan)
```

```
 félkövérDőltFelirat(U, 16, "u", -30, -5, Color.Black)
    félkövérDőltFelirat(V, 16, "v", -30, -20, Color.Black)
    félkövérDőltFelirat(W, 16, "w", 10, -10, Color.Black)
    félkövérDőltFelirat(Z1, 16, "z1", 10, -15, Color.Silver)
    félkövérDőltFelirat(Z2, 16, "z2", 10, -25, Color.Silver)
    félkövérDőltFelirat(Z3, 16, "z3", 5, -10, Color.Silver)
    félkövérDőltFelirat(Z4, 16, "z4", 10, -10, Color.Silver)
    vonal(1,Color.Black,U,V)
    vonal(1,Color.Black,V,W)
   vonal(1,Color.Silver,Z1,Z3)
    vonal(1,Color.Silver,Z2,Z4)
    vonal(1,Color.Magenta,Z0,U)
    feketeKereszt V; feketeKereszt U; feketeKereszt W
    feketeKereszt Z1; feketeKereszt Z2; feketeKereszt Z3; feketeKereszt Z4
    félkövérDőltFelirat((Z0 + U).Scal(FÉL), 16, "r3", 10, -25, Color.Magenta)
    eredményKereszt Z0
    félkövérDőltFelirat(Z0, 16, "z0", 10, -25, Color.Magenta)

let körSzerkesztésKétMetszőEgyenesÉsSugár(sug: double) = // 3
    T <- Komplex(400.0,-250.0); U <- Komplex(-350.0, 300.0)
    V <- Komplex(-90.0, -250.0); W <- Komplex(150.0, 300.0)
   r \leftarrow sug
   p \leftarrow (T - U).Abs
   UL \leftarrow U - ((T - U) * Ima). Scal(r/p)
   U2 \leftarrow U + \hat{i}(T - U) * \text{Imaj}. Scal\hat{i}(r/n)T1 <- U1 + (T - U)T2 \leftarrow U2 + (T - U)q \leftarrow (W - V). Abs
   V1 \leftarrow V - ((W - V) * Ima).Scal(r/q)V2 \leftarrow V + ((W - V) * Ima).Scal(r/a)W1 <- V1 + (W - V)
```

```
W^2 < - V2 + (W - V)
 Z1 <- Metszés T1 U1 W1 V1
 Z2 <- Metszés T2 U2 W1 V1
 Z3 <- Metszés T1 U1 W2 V2
 Z4 <- Metszés T2 U2 W2 V2
 félkövérDőltFelirat(T, 16, "t", -25, -15, Color.Black)
 félkövérDőltFelirat(U, 16, "u", -25, 0, Color.Black)
 félkövérDőltFelirat(V, 16, "v", 10, -20, Color.Black)
 félkövérDőltFelirat(W, 16, "w", 10, -10, Color.Black)
 vonal(1,Color.Black,T,U)
 vonal(1,Color.Black,V,W)
 vonal(1,Color.Silver,T1,U1)
 vonal(1,Color.Silver,V1,W1)
 vonal(1,Color.Silver,T2,U2)
 vonal(1,Color.Silver,V2,W2)
 feketeKereszt T; feketeKereszt V; feketeKereszt U; feketeKereszt W
 feketeKereszt V1; feketeKereszt V2; feketeKereszt W1; feketeKereszt W2
 feketeKereszt T1 ;feketeKereszt T2; feketeKereszt U1; feketeKereszt U2
 eredményKereszt Z1; eredményKereszt Z2; eredményKereszt Z3; eredményKereszt Z4; 
 félkövérDőltFelirat(Z1, 16, "z1", 10, -5, Color.Magenta)
 félkövérDőltFelirat(Z2, 16, "z2", 10, -5, Color.Magenta)
 félkövérDőltFelirat(Z3, 16, "z3", 10, -5, Color.Magenta)
 félkövérDőltFelirat(Z4, 16, "z4", 10, -5, Color.Magenta)
 eredményKör(Z1, r); eredményKör(Z2, r); eredményKör(Z3, r); eredményKör(Z4, r)
 félkövérDőltFelirat(T1, 16, "t1", -35, -15, Color.Silver)
 félkövérDőltFelirat(T2, 16, "t2", -35, -15, Color.Silver)
 félkövérDőltFelirat(U1, 16, "u1", -30, 0, Color.Silver)
 félkövérDőltFelirat(U2, 16, "u2", -30, 0, Color.Silver)
 félkövérDőltFelirat(V1, 16, "v1", 10, -20, Color.Silver)
 félkövérDőltFelirat(V2, 16, "v2", 10, -20, Color.Silver)
 félkövérDőltFelirat(W2, 16, "w2", 10, -10, Color.Silver)
```

```
 félkövérDőltFelirat(W1, 16, "w1", 10, -10, Color.Silver)
    eredményKereszt(Z1) ; eredményKereszt(Z2) ; eredményKereszt(Z3) ; eredményKereszt(Z4)
    kitakarás(rajz.BackColor,Komplex(-500.0,-500.0), Komplex(500.0,-460.0))
    félkövérFelirat(Komplex(-250.0,-450.0), 20,
         "Két egyenest érintő, r sugarú kör szerkesztése", 5, 0, Color.DarkCyan)
let körSzerkesztésKétÉrintőKörÉsSugár(sug: double) = // 4
    U <- Komplex(-200.0, -100.0); W <- Komplex(240.0, 200.0)
    r <- sug; rU <- 200.0 ;rW <- 250.0
   let (Z1, Z2) = KörMetszés U (rU + r) W (rW + r)
    U1 <- (Z1 + Z2).Scal(FÉL)
    félkövérFelirat(Komplex(-300.0,-500.0), 20,
         "Két kört érintő, r sugarú kör szerkesztése", 5, 0, Color.DarkCyan)
    feketeKereszt U; feketeKereszt W
    félkövérDőltFelirat(U, 16, "u", -25, 0, Color.Black)
    félkövérDőltFelirat(W, 16, "w", 10, -10, Color.Black)
    vonal(1,Color.Silver,U,W)
    vonal(1,Color.Silver,Z1,Z2)
    vonal(1,Color.Silver,U,Z1)
    vonal(1,Color.Silver,W,Z1)
    feketeKereszt U1
    félkövérDőltFelirat(U1, 16, "u1", 5, -20, Color.Silver)
    vonal(1,Color.Black,U,U1)
    félkövérDőltFelirat((U + U1).Scal(FÉL), 16, "q", -15, 0, Color.Silver)
    vonal(1,Color.Black,U1,Z1)
    félkövérDőltFelirat((U1 + Z1).Scal(FÉL), 16, "s", -20, -10, Color.Silver)
    feketeKör(U, rU); feketeKör(W, rW)
    szerkesztőKör(U,rU + r); szerkesztőKör(W,rW + r)
    eredményKereszt Z1; eredményKereszt Z2 
    félkövérDőltFelirat(Z1, 16, "z1", 10, -10, Color.Magenta)
    félkövérDőltFelirat(Z2, 16, "z2", 10, -5, Color.Magenta)
```

```
 eredményKör(Z1, r); eredményKör(Z2, r)
    félkövérDőltFelirat((U + Z1).Scal(FÉL), 16, "rU + r", -55, -25, Color.Silver)
    félkövérDőltFelirat((W + Z1).Scal(FÉL), 16, "rW + r", 0, -25, Color.Silver)
let körSzerkesztésEgyenesPontÉsSugár(sug : double) = // 5
    U <- Komplex(-350.0, 300.0) ; V <- Komplex(-50.0,-250.0); W <- Komplex(350.0, 200.0)
   r \leq -5119let (s0, 00) = heron U V W
   h \epsilon- KETTŐ * q\theta / (W - II). Abs
   p \leftarrow \text{Math.Sart}(r * r - (r - h) * (r - h))E \leftarrow (W - U). Unit
   F \leftarrow F * Tma
   Z1 \leftarrow V + F.Sca1(r - h) + F.Sca1(n)Z2 \leftarrow V + F.Sca1(r - h) - F.Sca1(h) félkövérFelirat(Komplex(-430.0,-450.0), 20,
         "Egy egyenest érintő, adott ponton átmenő, r sugarú kör szerkesztése", 5, 0, Color.DarkCyan)
    félkövérDőltFelirat(U, 16, "u", -25, 0, Color.Black)
    félkövérDőltFelirat(V, 16, "v", -10, -30, Color.Black)
    félkövérDőltFelirat(W, 16, "w", 0, 10, Color.Black)
    feketeKereszt V; feketeKereszt U; feketeKereszt W
   vonal(1,Color.Black,U + (U - W).Scal(FÉL),W + (W - U).Scal(FÉL))
    vonal(1,Color.Silver,Z1,Z2)
    vonal(1,Color.Silver,(Z1 + Z2).Scal(FÉL),V)
    vonal(1,Color.Silver,Z1,V)
    vonal(1,Color.Silver,Z2,V)
    Z0 <- Z1 - F.Scal(r)
    vonal(1,Color.Silver,Z1,Z0)
    félkövérDőltFelirat((Z0 + Z1).Scal(FÉL), 16, "r", -20, -15, Color.Silver)
    félkövérDőltFelirat((Z1 + V).Scal(FÉL), 16, "r", -10, 5, Color.Silver)
    Z0 <- Z2 - F.Scal(r)
    vonal(1,Color.Silver,Z2,Z0)
```